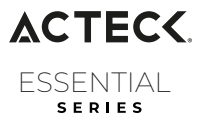

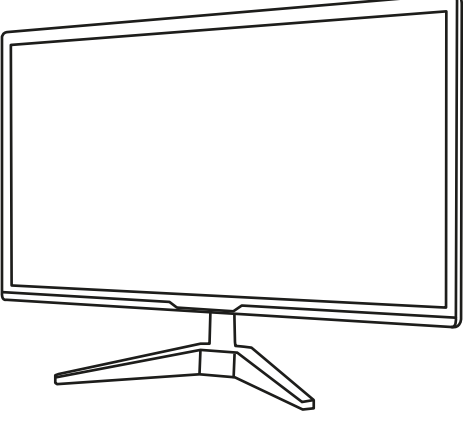

# **E CAPTIVE** BRITE<br>8 Monitor plano 19.5" **195**

**AC-939409**

# **TE INVITAMOS A LEER EL INSTRUCTIVO**

## **Solución de Problemas**

Consulte la lista de problemas a continuación antes de llevar su monitor a un profesional calificado.

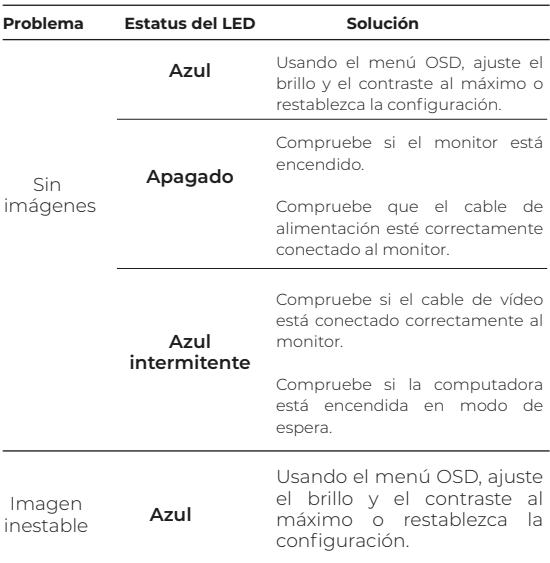

### **Modo VGA**

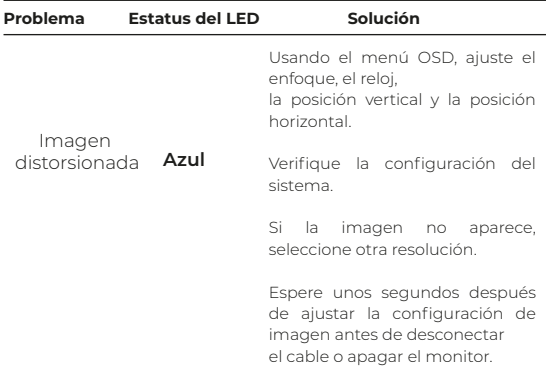

#### **Comando de visualización de datos (DDC)**

Para facilitar la instalación, si su sistema admite esta función, el monitor tiene capacidad plug & play. DDC es una colección de protocolos de comunicación digital entre una pantalla y una computadora. El monitor es compatible con el estándar DDC2B.

## **Instalación**

#### **1.Conecte el cable de video.**

- a. Asegure el cable VGA a la computadora
- b. Conecte el cable VGA a la computadora
- c. Conecte el cable digital
- **I.** Asegúrese de que el monitor y la computadora estén apagados.
- **II.** Cable DVI (opcional).
	- **A.** Asegúrese de que su monitor y computadora estén apagados. **B.** Asegúrese de que su monitor y computadora estén apagados.

**III.** Cable HDMI (Opcional)

 **A.** Asegúrese de que el monitor y la computadora estén apagados. **B.** Conecte el cable HDMI a la computadora.

**2.** Conecte el cable de alimentación a la red eléctrica.

**3.** Encienda primero el monitor y luego la computadora (En esta secuencia)

**4.** Si el monitor no funciona normalmente, consulte la solución de problemas en este manual.

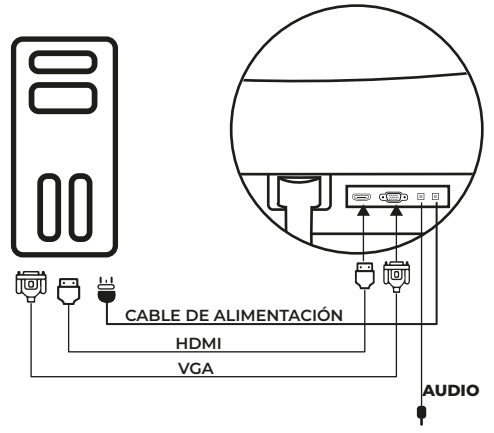

#### **Ajuste de posición de la pantalla**

Para ajustar la posición de la pantalla, sostenga los bordes del monitor con ambas manos.

La pantalla se puede ajustar 15 grados hacia arriba y 5 grados hacia abajo.

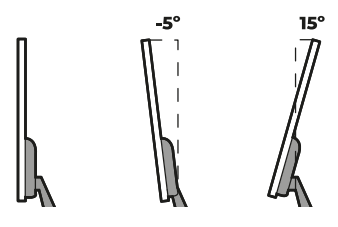

#### **Conectando**

Conexión del cable de alimentación CC. El Monitor es bivolt (100/120 V - 220/240 V) Conecte el cable de alimentación a la red eléctrica. Para tensión eléctrica 110 V. Utilice el voltaje del interruptor 10 A / 110 V. Para tensión eléctrica 220 V. Utilice el voltaje del interruptor 10 A / 220 V.

#### **Economía de energía**

El monitor cambia al modo "Ahorro de energía" como lo indica la luz LED.

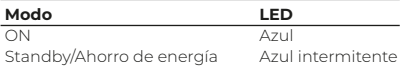

El modo de ahorro de energía permanecerá activado hasta que se detecte una señal de control o actividad en el mouse o el teclado. El tiempo para volver al modo "ON" es de aproximadamente 3 segundos.

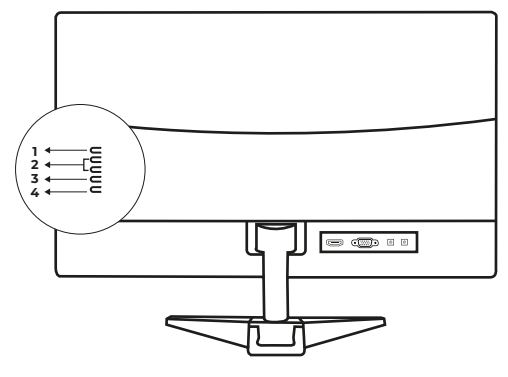

#### **Control de usuario**

**Panel de control**

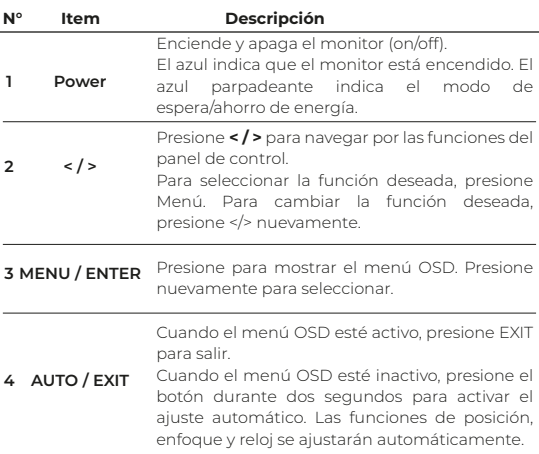

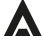

Atención a cliente: 33 3563 0505 si tienes una duda o comentario de nuestro producto visita:

# www.acteck.com

f ActeckMexico | @ Acteckmx